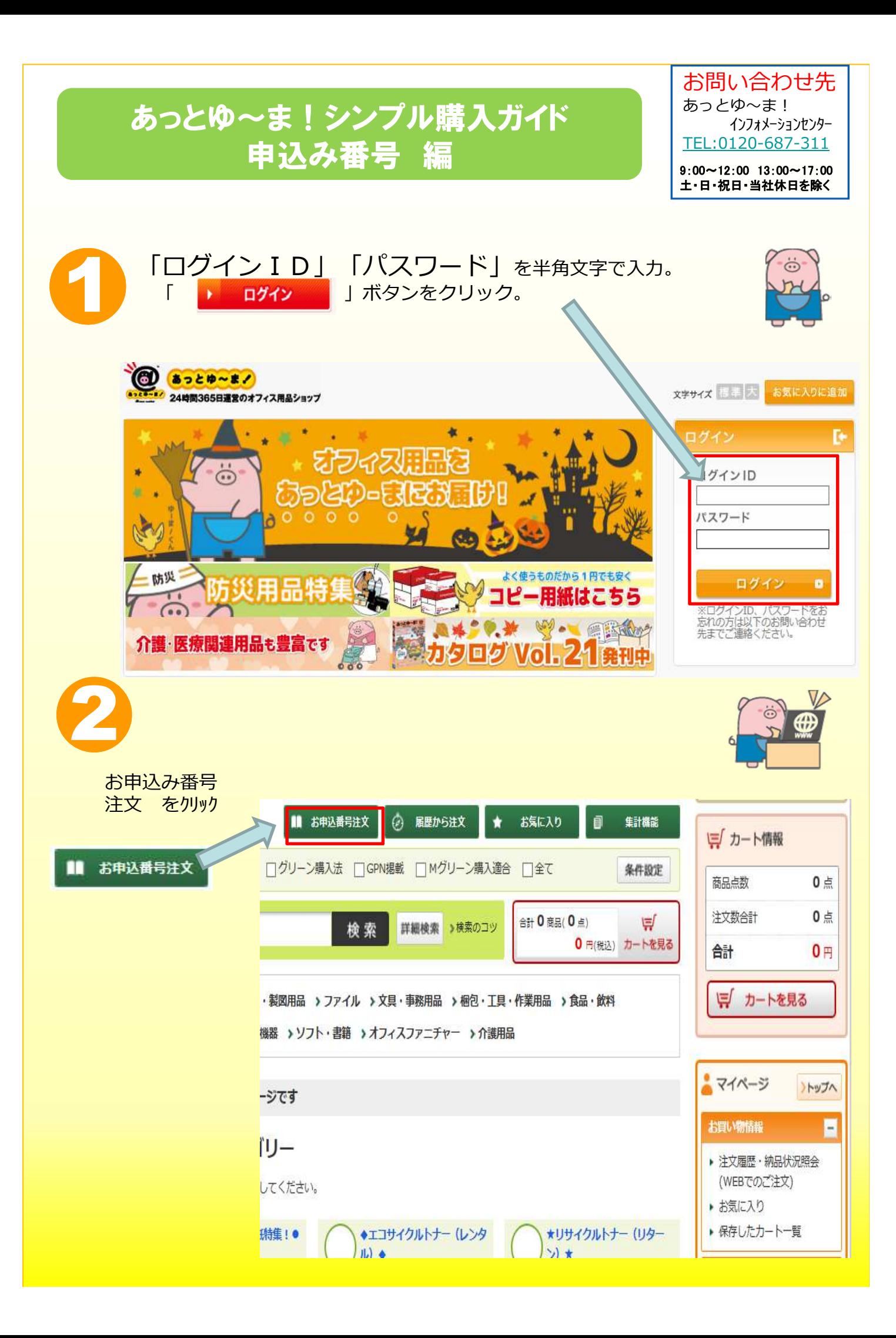

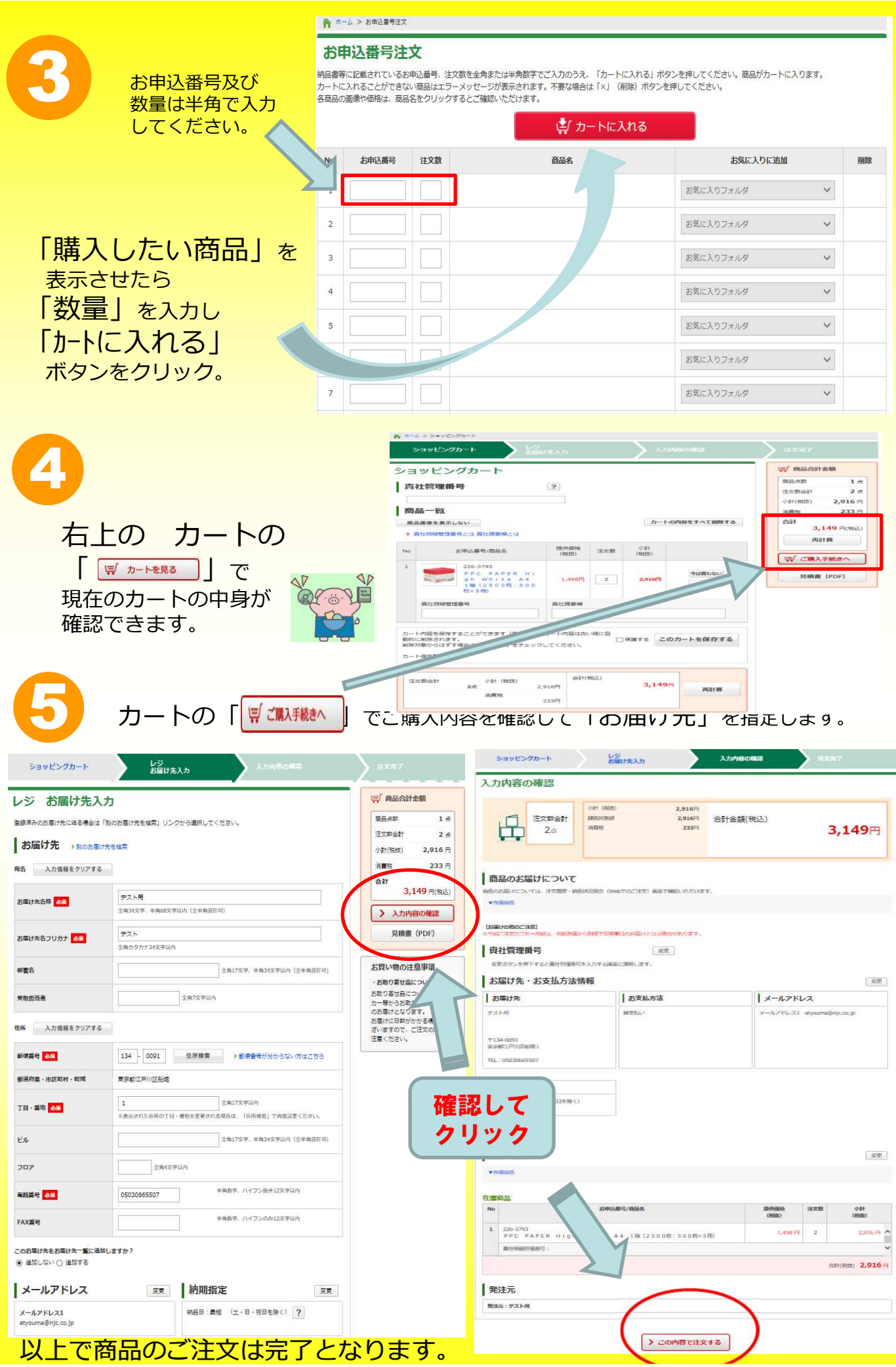

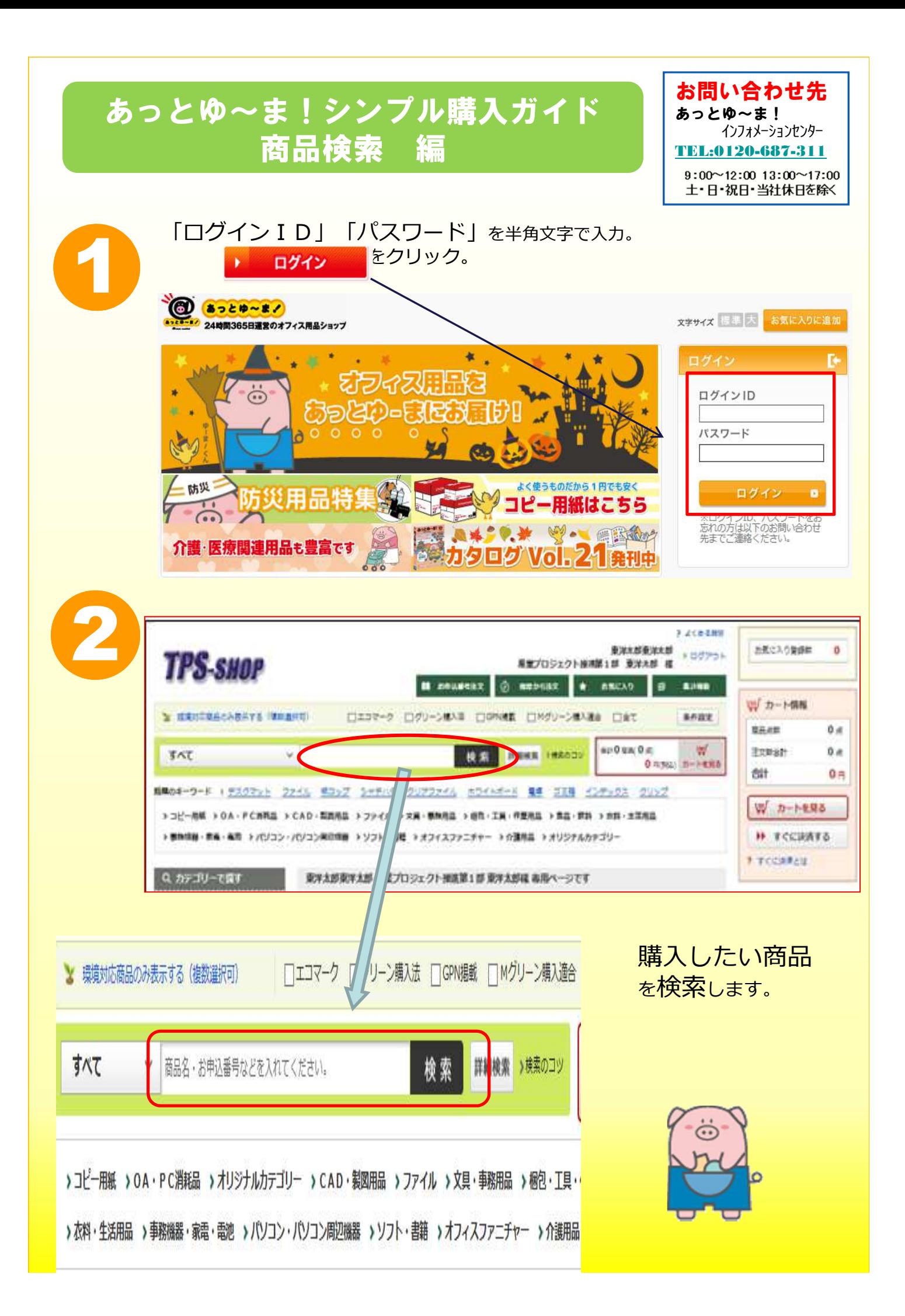

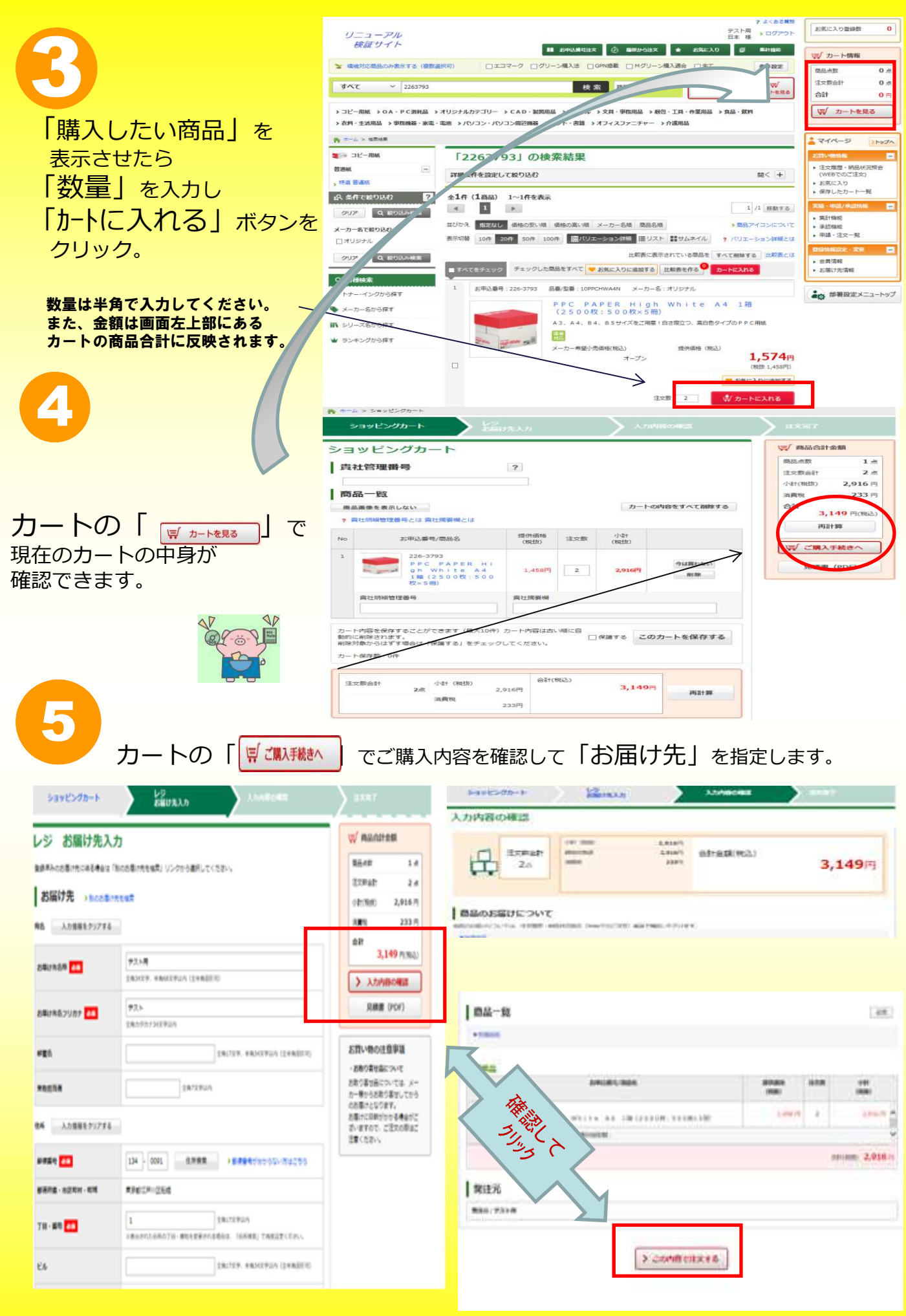

以上で商品のご注⽂は完了となります。

## あっとゆ~ま!シンプル購入ガイド NEC「旧EF型番」編

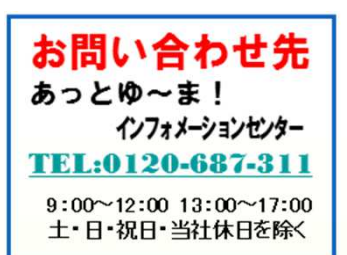

## あっとゆ~ま!へのログインはこれまでと同様です。

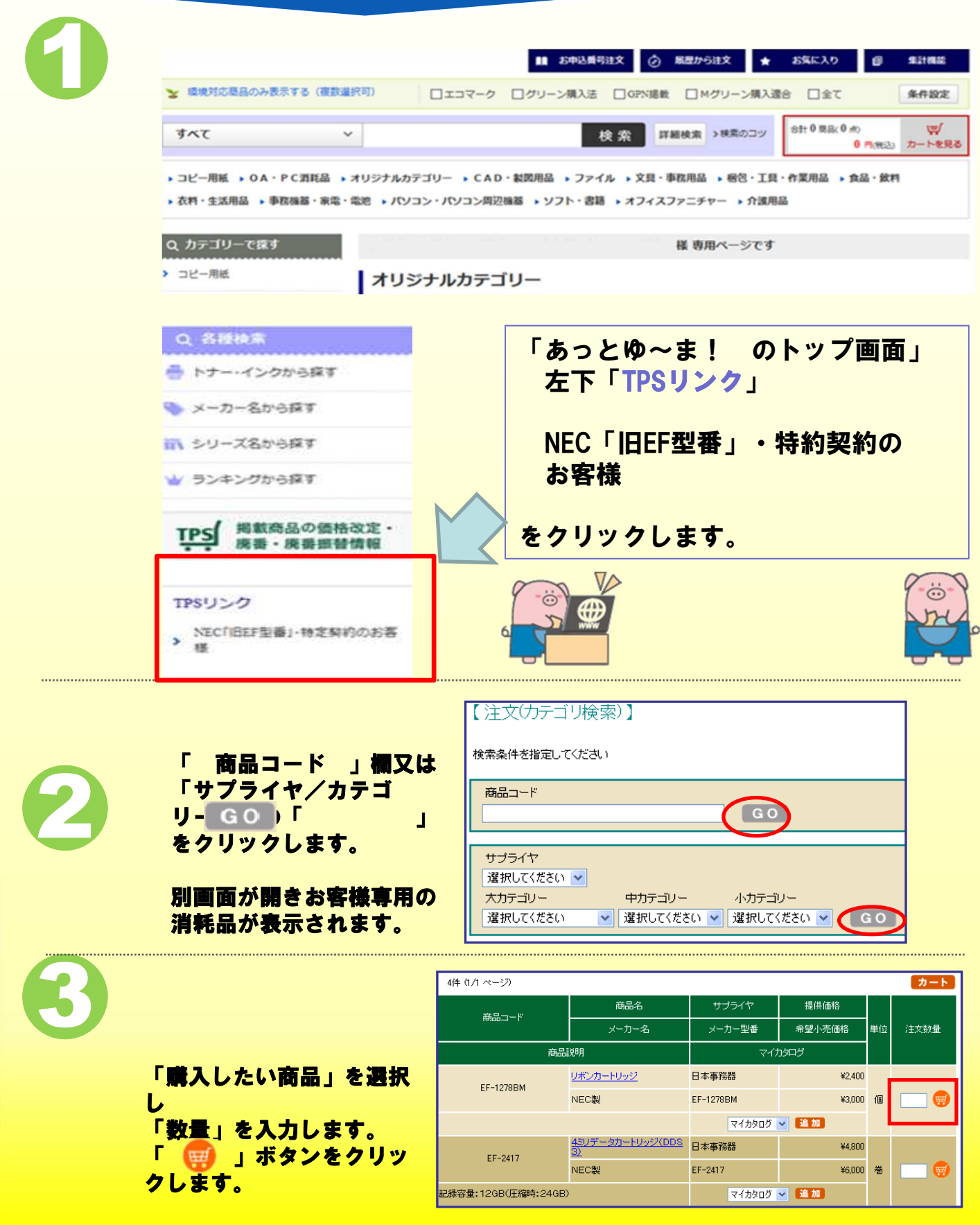

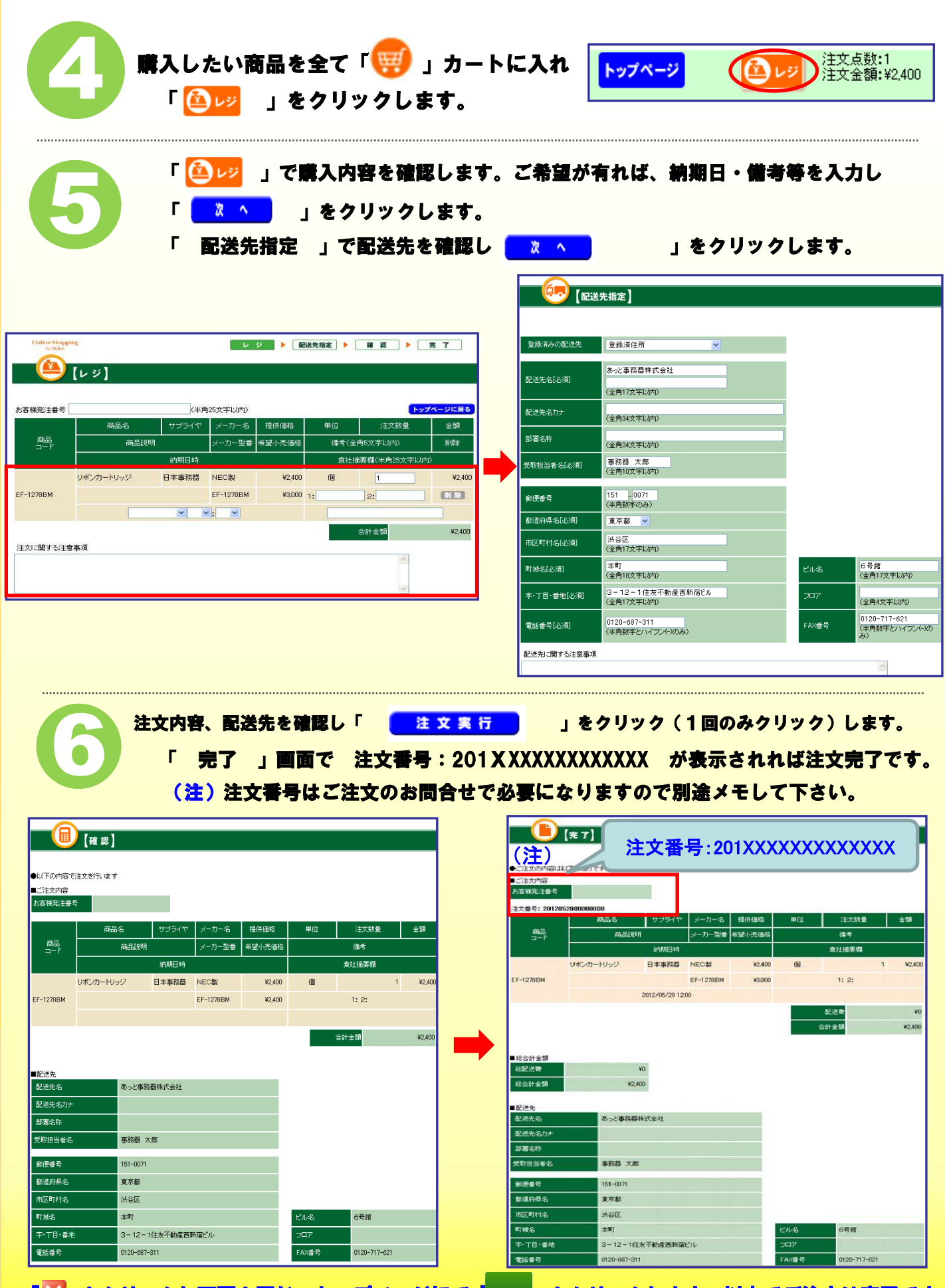

「<mark>※</mark>」をクリックし画面を閉じ、トップページにて「□ッァ∞<mark>」をクリックします。以上でご注文は完了です。</mark> (注意)ご注文のキャンセルはWEBでは承れません。 お手数ですが「必ず」あっとゆ~ま!インフォメーションセンターまでご連絡をお願い致します。